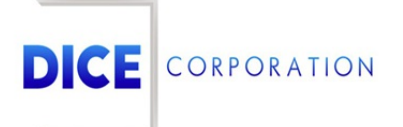

DICE Products & Technical Documentation

# Partitioning

DICE Corporation | 1410 South Valley Center Drive | Bay City, MI 48706 USA | Phone: 989.891.2800 | Fax: 989.891.2801 dicecorp.com

Copyright @ 2017 DICE Corporation. All Rights Reserved

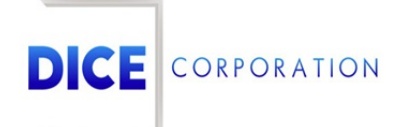

DICE Corporation Technology Park 1410 South Valley Center Drive Bay City, MI 48706

1-800-RUN DICE 989-891-2800 | International 989-891-2801 | FAX

info@dicecorp.com

Revision: 18-2e073c0f23f84542cf5aad2bfc56019d

© 2014 by DICE Corporation. All rights reserved for use in the DICE Corporation Documentation Department. Reproduction, adaptation, or t ranslation without written permission is prohibited, except as allowed under the copyright laws. All of the t rademarks, service marks, registered t rademarks, names, products, and services mentioned in this document are the property of their respective owners, vendors, or organizations. The proprietary and confidential information in this document is subject to change without notice. DICE Corporation software, products, services, and policies are revised as needed. If the information contained in this document does not match the specific design of a DICE system or arrangement of system options, the system may contain customized programming and features, exhibit differences in functionality and appearance resulting from variations to default setup and configuration parameters, run on a different software release-upgrade or software build, or incorporate advance-release features, patches to builds, or other third- party or special-release DICE software packages. Please direct any comments or questions about this document to the DICE Corporation Documentation Department. Please direct comments and questions about DICE software systems to the appropriate department in DICE Corporation Support.

# **Table of Contents**

<span id="page-2-0"></span>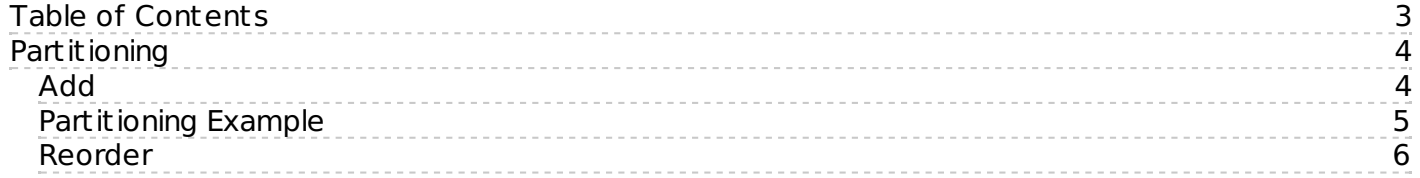

# <span id="page-3-0"></span>**Partitioning**

The Partitioning tab allows users to divide accounts into partitions (Figure 1). These partitions will send specified alarm information to alternate accounts for handling and history reporting.

| Partitioning                                                           | Fax/Email Event Description AM Notify False Alarm Entry Log Duplicate Signal Timer Notify By Email Type Mailing Address |          |                |             |               |   |                 |          |
|------------------------------------------------------------------------|----------------------------------------------------------------------------------------------------|----------|----------------|-------------|---------------|---|-----------------|----------|
| First Zone $\triangleq$<br>Account Number                              |                                                                                                    |          | Area           |             | Override Area |   | Continue Search |          |
| $\vert x \vert$                                                        |                                                                                                    | $\times$ |                | $\mathsf X$ |               | X |                 | $\times$ |
| 01                                                                     | KMN02                                                                                                    |          | $\overline{2}$ |             | ${\sf N}$     |   |                 | Υ        |
| 02                                                                     | KMN03                                                                                                    |          | 3              |             | ${\sf N}$     |   |                 | Υ        |
| 03                                                                     | KMN03                                                                                                    |          | 2              |             | N             |   |                 | Υ        |
| 04                                                                     | KMN07                                                                                                    |          | 3              |             | ${\sf N}$     |   | Υ               |          |
|                                                                        |                                                                                                    |          |                |             |               |   |                 |          |
|                                                                        |                                                                                                    |          |                |             |               |   |                 |          |
| □ Copy > Reorder * Reject Change<br>+ Add / Edit mm Delete<br>6 Reload |                                                                                                    |          |                |             |               |   |                 |          |

(Figure 1)

**Important**: It is extremely important that partitioning an account is not only done correctly but also only if necessary. It is highly recommended users contact DICE support prior to attempting to partition an account to confirm partitioning is necessary.

Users can interact with the **Partitioning** table via the available toolbar options. These options are defined below.

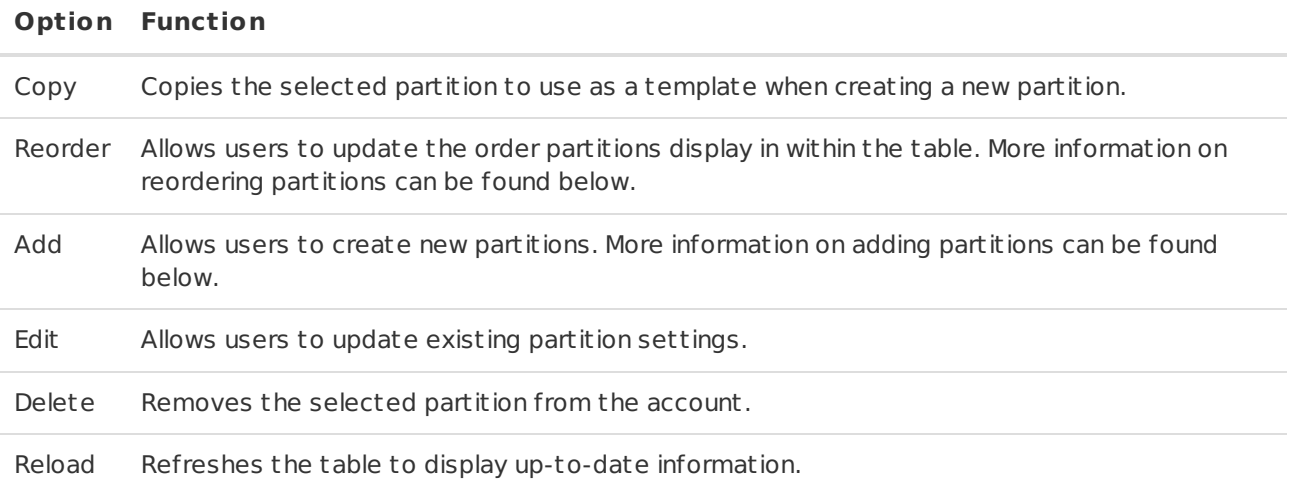

### <span id="page-3-1"></span>Add

Selecting **Add** from the toolbar will display the **Add Partition** dialog box (Figure 2).

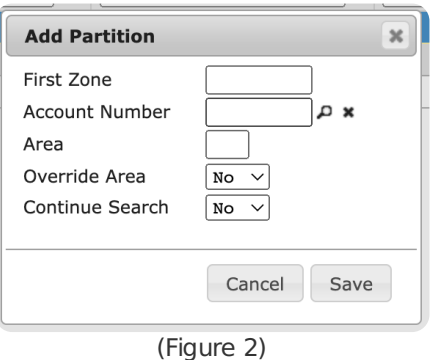

Perform the following steps to add a new partition to the account.

- 1. Input the signal sent by the alarm system in the **Zone** field. Users can define these signals the using the following formats.
	- Individual zone/signal codes.
	- ALL for all defined zone/signal codes.
	- ! followed by area ID for signals coming from a specific SIA or Contact ID area.
	- This is the signal the system will partition according to the following settings.
- 2. Input the account number of the account that will handle the signal into the **Account Number** field.
	- Users can also select the magnifying glass icon to search for and select an account. For more information on searching for the account, see the documentation available [here.](https://matrix.collaborate.wiki/wiki/content/?id=account-number-search-a45c75bc48da38656cb320f00ea46bea)
	- o This is the account the received signal will *deliver* to. The signal will also be written to this account's history.
- 3. Input the area ID the that the signal will deliver to into the **Area** field.
- 4. Select how the system should handle areas from the **Override Area** dropdown.
	- **Yes**: The area written to history will be the area in which the signal occurred on the account which generated the signal.
	- **No**: The area written to history will be the area input into the **Area** field above.
- 5. Select how the system should process through multiple partitioned accounts from the **Continue Search** dropdown.
	- **Yes**: The system will continue looking for other partitioned accounts passed the first. This is for if an account has nested partitions assigned and the signal should be delivered according to the last partitioned account.
	- **No**: The system will use the first partitioned account information and will not search for nested partitions.
- 6. Select **Save** to complete assigning the partition.
- 7. Repeat steps 1-6 for all partitions as necessary.

Below, users will find examples of different partition settings and how the system will process signals given those settings.

## <span id="page-4-0"></span>Partitioning Example

The following provides an example of an account that would use partitions to make sure alarms are received on their proper account.

Primary Account Number: 01MALL

Account 01MALL is a strip mall with a single alarm panel and four stores. These accounts do not use areas.

Store One Account Number: 01STORE Store Two Account Number: 02STORE Store Three Account Number: 03STORE Store Four Account Number: 04STORE

Account 01MALL is configured with four zones.

Zone 01 Zone 02 Zone 03 Zone 04

Each of these zones are configured to alarm for each store. Now, with partitioning, we want to confirm the alarm received in their respective zone are written to the proper stores' history and are handled on the proper stores' account.

The following partitions will be assigned to account 01MALL :

#### **Partition One**

- First Zone: 01
- Account Number: 01STORE
- Area: blank
- Override Area: No
- Continue Search: Yes

#### **Partition Two**

- First Zone: 02
- Account Number: 02STORE
- Area: blank
- Override Area: No
- Continue Search: Yes

#### **Partition Three**

- First Zone: 03
- Account Number: 03STORE
- Area: blank
- Override Area: No
- Continue Search: Yes

#### **Partition Four**

- First Zone: 04
- Account Number: 04STORE
- Area: blank
- Override Area: No
- Continue Search: Yes

As assigned, when the alarm panel receives a signal from Zone 01, that signal will be delivered to account 01STORE . The system will search for other partitions on the account to confirm it's delivering the alarm properly.

When the alarm panel receives a signal from Zone 02, that signal will be delivered to account 02STORE. The system will search for other partitions on the account to confirm it's delivering the alarm properly.

So on and so forth as the panel delivers signals to the system.

### <span id="page-5-0"></span>Reorder

Selecting **Reorder** from the toolbar will display the **Reorder Partitions** dialog box (Figure 3).

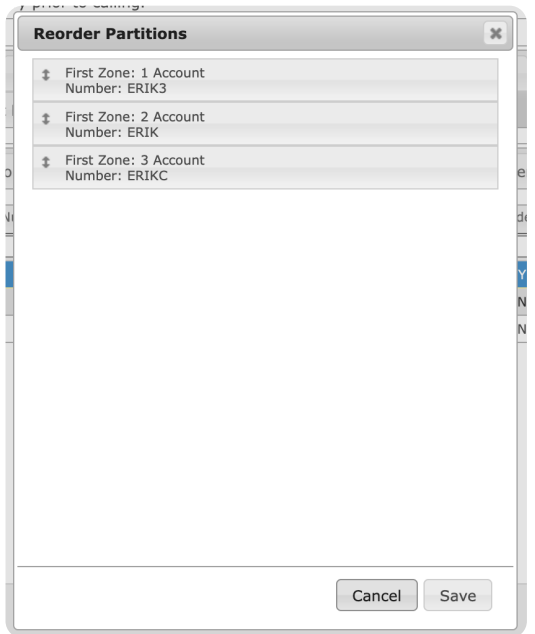

(Figure 3)

Perform the following steps to reorder the partitions.

- 1. Drag and drop the partitions into your desired order.
- 2. Select **Save** to complete reordering the partitions.

Once saved, the partitions will display in the table in the new order.